# **ThinkCentre**

Podręcznik wymiany części Typy: 8290, 8291, 8292, 8463, 8464 Typy: 8465, 8469, 8472, 8708, 8709 Typy: 8712, 8713, 8719, 8771, 8772 Typy: 8776, 8777, 8817, 9214 Typy: 9215, 9216

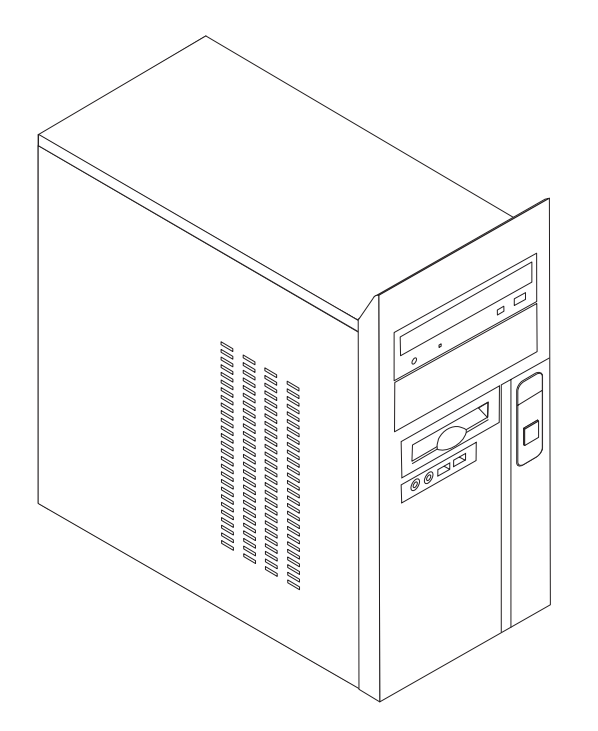

# **ThinkCentre**

Podręcznik wymiany części Typy: 8290, 8291, 8292, 8463, 8464 Typy: 8465, 8469, 8472, 8708, 8709 Typy: 8712, 8713, 8719, 8771, 8772 Typy: 8776, 8777, 8817, 9214 Typy: 9215, 9216

**Wydanie trzecie (luty 2006)**

**© Copyright Lenovo 2006. Portions © Copyright International Business Machines Corporation 2006. Wszelkie prawa zastrzeżone.**

## **Spis treści**

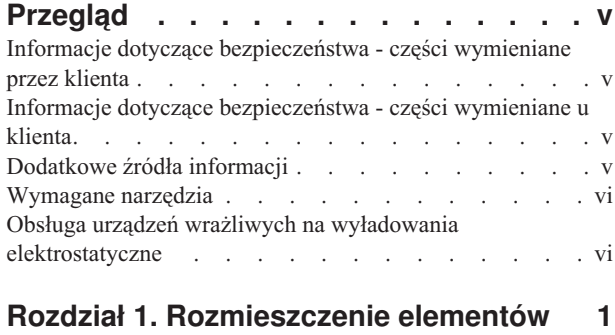

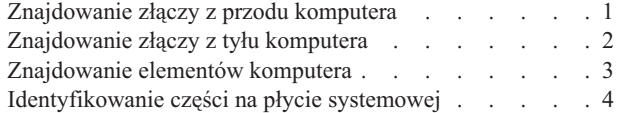

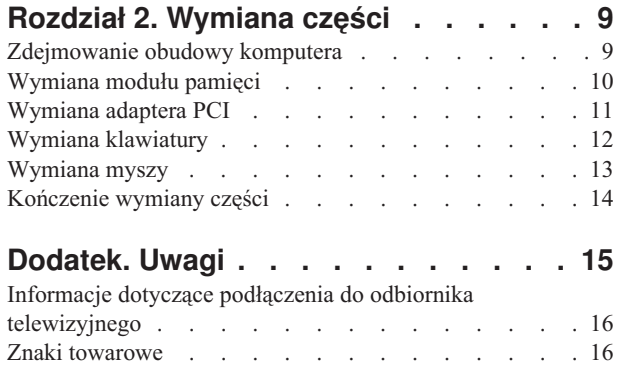

### <span id="page-6-0"></span>**Przegląd**

Niniejszy podręcznik jest przeznaczony dla klientów, którzy wymieniają części CRU (części wymieniane przez klienta) oraz dla przeszkolonych pracowników serwisu, którzy wymieniają części FRU (części wymieniane u klienta). W dokumencie tym części CRU i części FRU będą określane mianem ″części″.

**Uwaga:** Informacje na temat zamawiania części przeszkoleni pracownicy serwisu znajdą w podręczniku *Hardware Maintenance Manual* (HMM).

Podręcznik nie zawiera procedur dla wszystkich części. Zakłada się, że kable, przełączniki i niektóre części mechaniczne przeszkoleni pracownicy serwisu mogą wymienić bez potrzeby zapoznawania się z procedurami krok po kroku.

Podręcznik zawiera instrukcje wymiany następujących części:

**Uwaga: Należy stosować wyłącznie części dostarczane przez Lenovo™**.

- moduł pamięci
- karta adaptera PCI
- klawiatura
- mysz

#### **Informacje dotyczące bezpieczeństwa - części wymieniane przez klienta**

Nie wolno otwierać komputera ani próbować naprawy przed zapoznaniem się z rozdziałem "Ważne informacje dotyczące bezpieczeństwa" w podręczniku *Krótki przegląd* dostarczanym wraz z komputerem. Egzemplarz podręcznika *Krótki przegląd* można pobrać pod adresem http://www.lenovo.com/support.

#### **Informacje dotyczące bezpieczeństwa - części wymieniane u klienta**

Nie wolno otwierać komputera ani próbować go naprawiać przed zapoznaniem się z rozdziałem "Important safety information" w podręczniku *Hardware Maintenance Manual* (HMM) do tego komputera. Egzemplarz podręcznika *HMM* można pobrać pod adresem http://www.lenovo.com/support.

#### **Dodatkowe źródła informacji**

Użytkownicy mający dostęp do Internetu mogą znaleźć aktualne informacje w sieci WWW.

Można tam znaleźć następujące informacje:

- v instrukcje usuwania i instalowania części wymienianych przez klienta,
- v filmy z instrukcjami usuwania i instalowania części wymienianych przez klienta,
- publikacje,
- informacje dotyczące rozwiązywania problemów,
- informacje o częściach,
- pliki do pobrania i sterowniki,
- v odsyłacze do innych przydatnych źródeł informacji,
- lista telefonów do działów wsparcia.

Informacje te są dostępne pod adresem http://www.lenovo.com/support.

#### <span id="page-7-0"></span>**Wymagane narzędzia**

Do wymiany niektórych części komputera może być potrzebny wkrętak płaski lub krzyżakowy. Określone części mogą wymagać zastosowania jeszcze innych narzędzi.

#### **Obsługa urządzeń wrażliwych na wyładowania elektrostatyczne**

Ładunki elektrostatyczne, mimo że są bezpieczne dla użytkownika, mogą poważnie uszkodzić komponenty i części komputera.

Podczas wymiany części *nie wolno* otwierać opakowania antystatycznego zawierającego nową część, dopóki uszkodzona część nie zostanie wyjęta z komputera i użytkownik nie będzie gotowy do zainstalowania nowej.

Mając do czynienia z częściami i innymi elementami komputera, należy przedsięwziąć następujące środki ostrożności, aby uniknąć uszkodzenia przez ładunki elektrostatyczne:

- v Ogranicz swoje ruchy. Ruch może spowodować wytworzenie się ładunków elektrostatycznych.
- v Zawsze bierz do ręki części i inne elementy komputera ostrożnie. Adaptery, moduły pamięci, płyty systemowe i mikroprocesory chwytaj za brzegi. Nigdy nie dotykaj znajdujących się na wierzchu obwodów elektronicznych.
- v Nie pozwól, aby inni dotykali części i innych elementów komputera.
- v Przed wymianą części na nową dotknij opakowanie antystatyczne z tą częścią do metalowego gniazda rozszerzeń lub innej niemalowanej powierzchni metalowej komputera na co najmniej dwie sekundy. Spowoduje to rozładowanie ładunków elektrostatycznych w opakowaniu i w ciele.
- v W miarę możliwości wyjmij nową część z opakowania antystatycznego i zainstaluj ją bezpośrednio w komputerze bez odkładania jej. Jeśli nie jest to możliwe, połóż opakowanie antystatyczne tej części na gładkiej, poziomej powierzchni i umieść na nim tę część.
- v Nie kładź części na obudowie komputera ani innych powierzchniach metalowych.

## <span id="page-8-0"></span>**Rozdział 1. Rozmieszczenie elementów**

W tym podrozdziale znajdują się ilustracje pomagające w znalezieniu różnych złączy, elementów sterujących i komponentów komputera. Informacje o tym, jak otworzyć obudowę komputera, zawiera podrozdział ["Zdejmowanie](#page-16-0) obudowy komputera" na stronie 9.

### **Znajdowanie złączy z przodu komputera**

Na poniższej ilustracji pokazano rozmieszczenie złączy z przodu komputera.

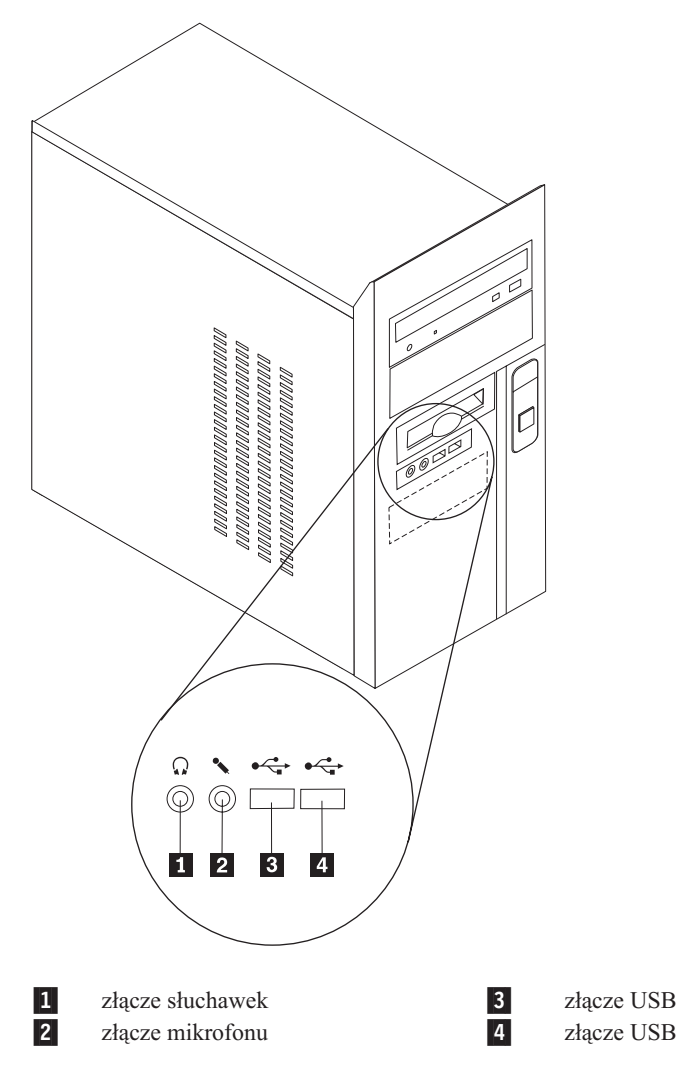

## <span id="page-9-0"></span>**Znajdowanie złączy z tyłu komputera**

Na poniższej ilustracji pokazano rozmieszczenie złączy z tyłu komputera.

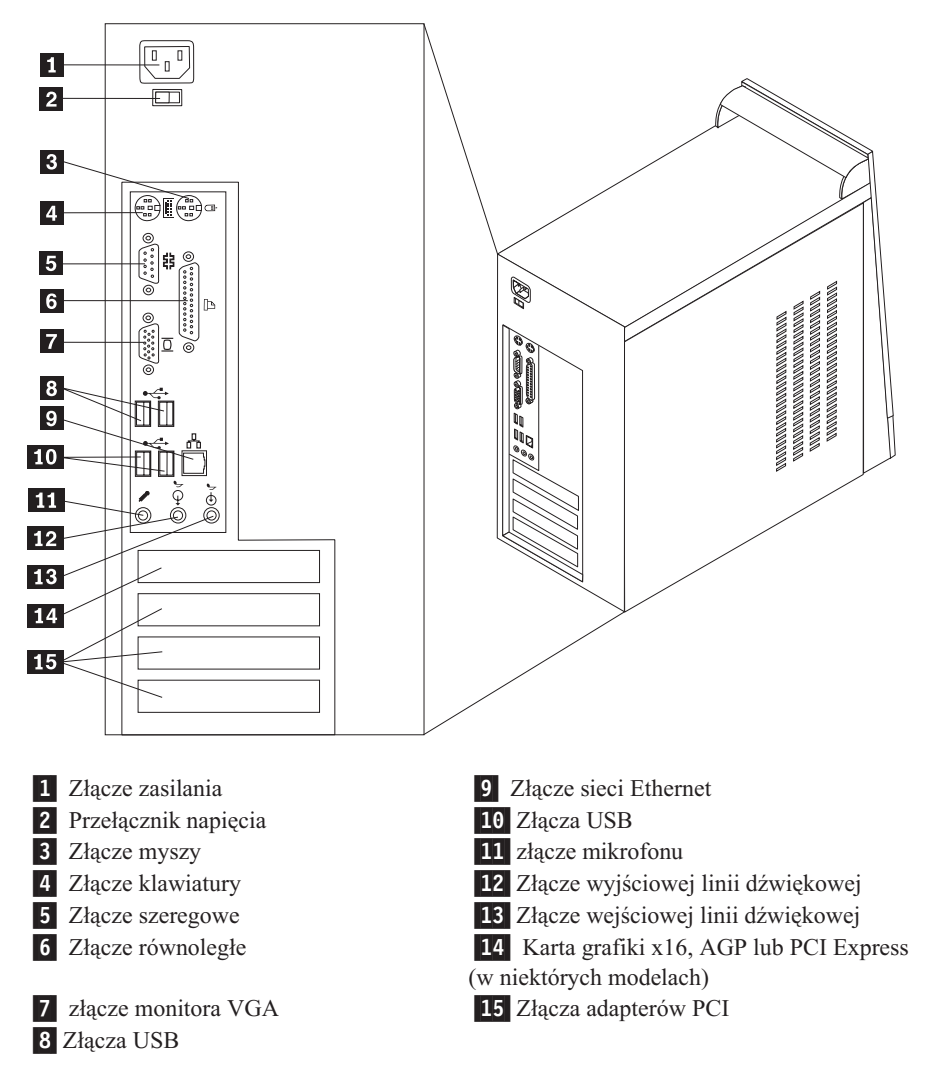

## <span id="page-10-0"></span>**Znajdowanie elementów komputera**

Poniższa ilustracja pomoże w odszukaniu różnych elementów komputera.

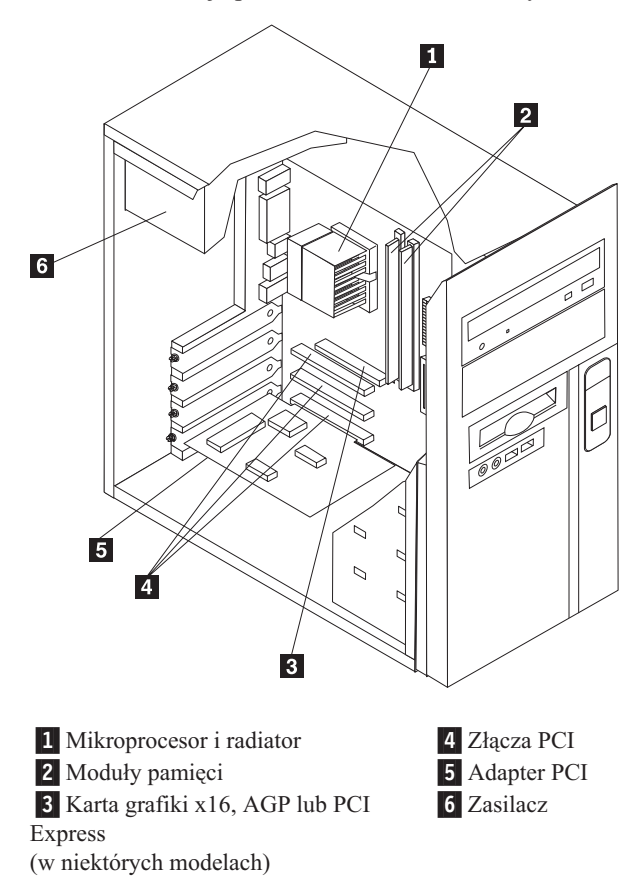

#### <span id="page-11-0"></span>**Identyfikowanie części na płycie systemowej**

Płyta systemowa (zwana czasami płytą lub płytą główną) jest głównym obwodem elektronicznym komputera. Realizuje ona podstawowe funkcje komputera i obsługuje różne urządzenia.

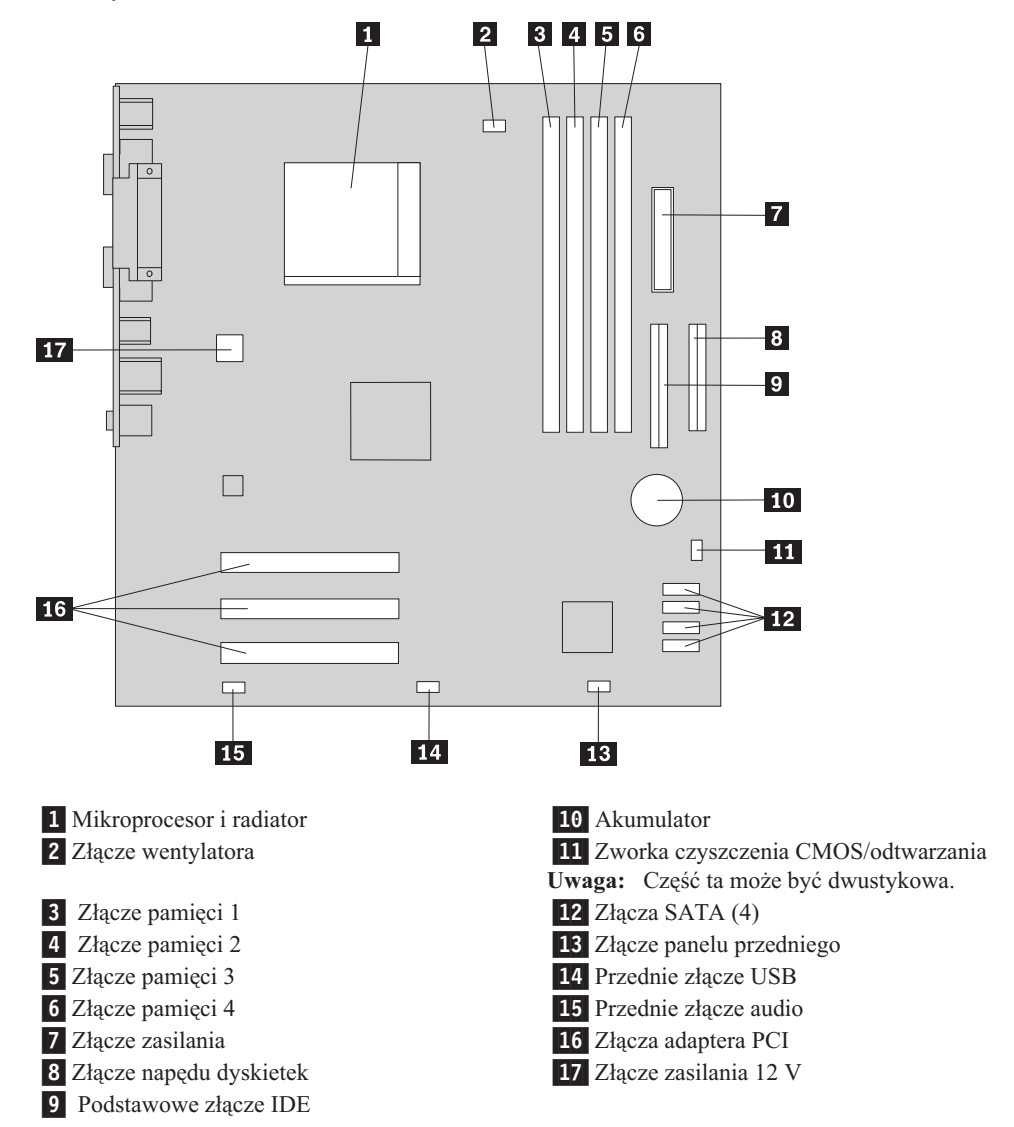

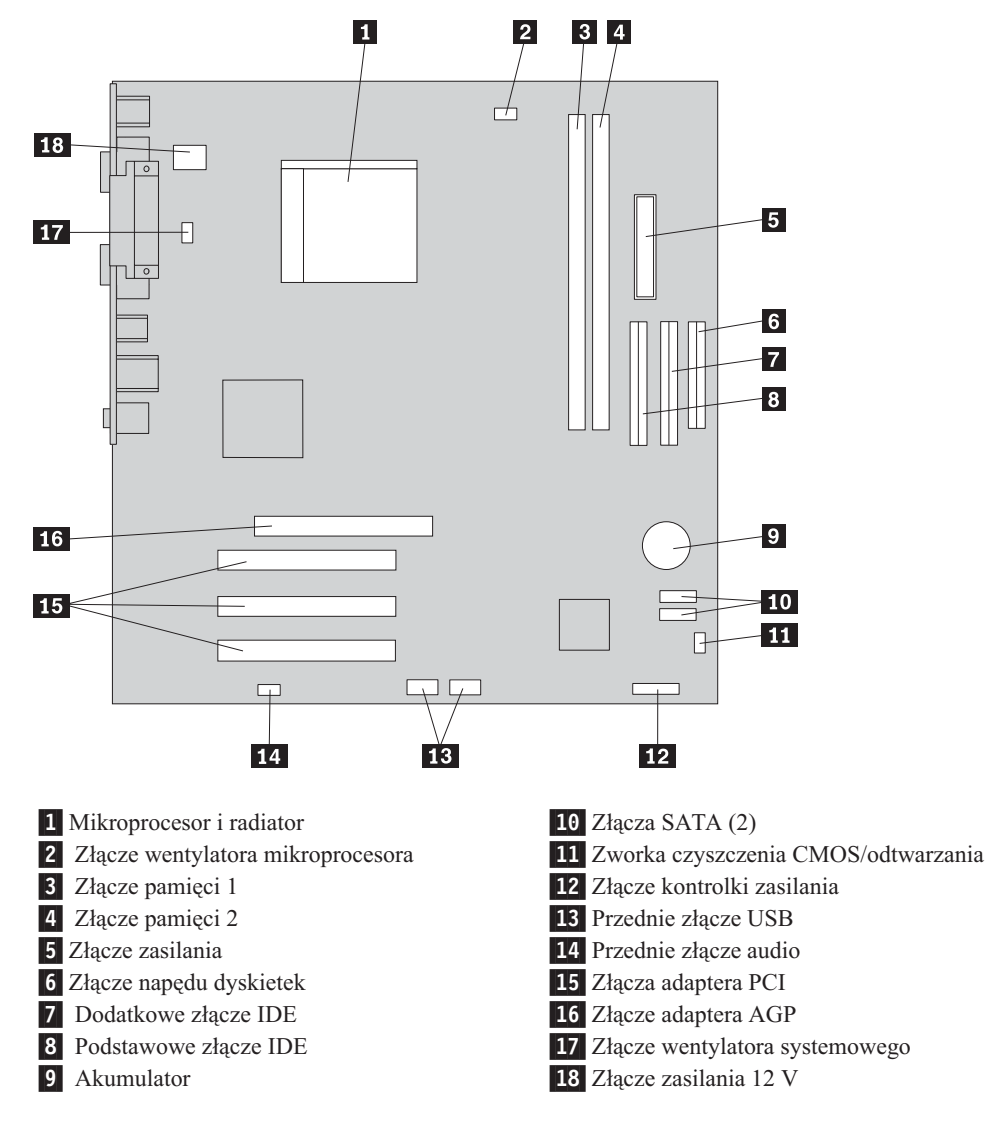

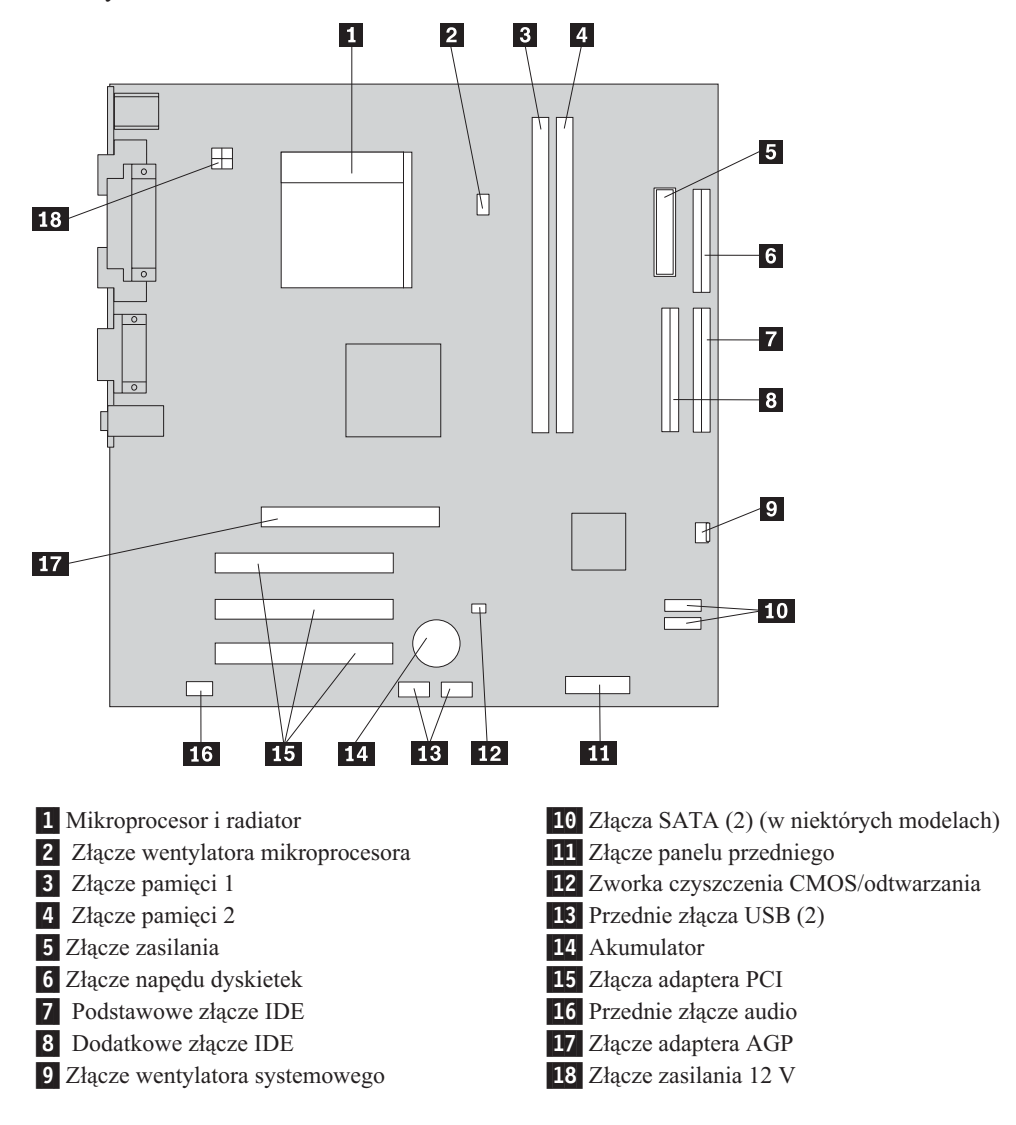

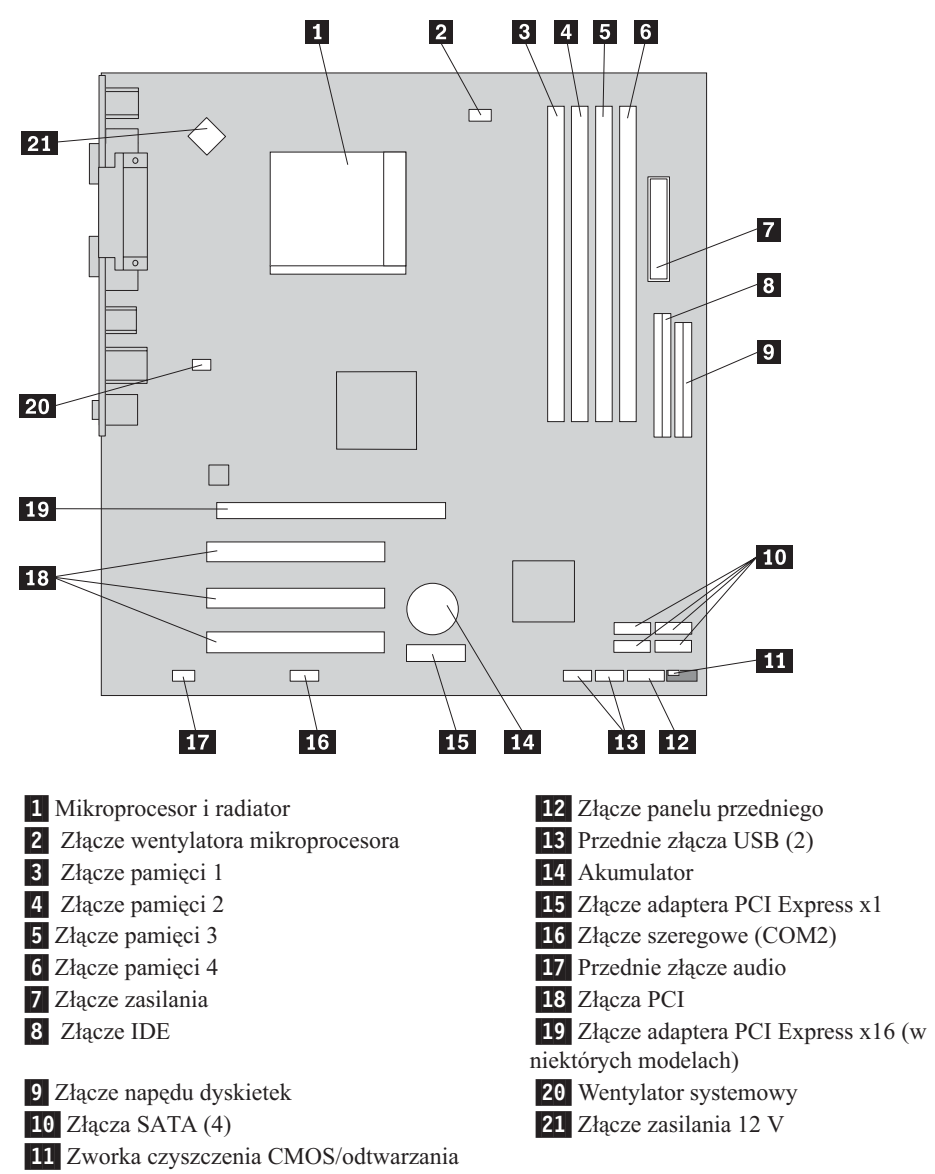

## <span id="page-16-0"></span>**Rozdział 2. Wymiana części**

#### **Uwaga**

Nie wolno otwierać komputera ani próbować go naprawiać przed zapoznaniem się z rozdziałem "Ważne informacje dotyczące bezpieczeństwa" w podręczniku *Krótki przegląd* dostarczanym wraz z komputerem lub w podręczniku *Hardware Maintenance Manual* (HMM) do tego komputera. Podręczniki *Krótki przegląd* i *HMM* znajdują się pod adresem: http://www.lenovo.com/support.

**Uwaga: Należy stosować wyłącznie części dostarczane przez Lenovo**.

#### **Zdejmowanie obudowy komputera**

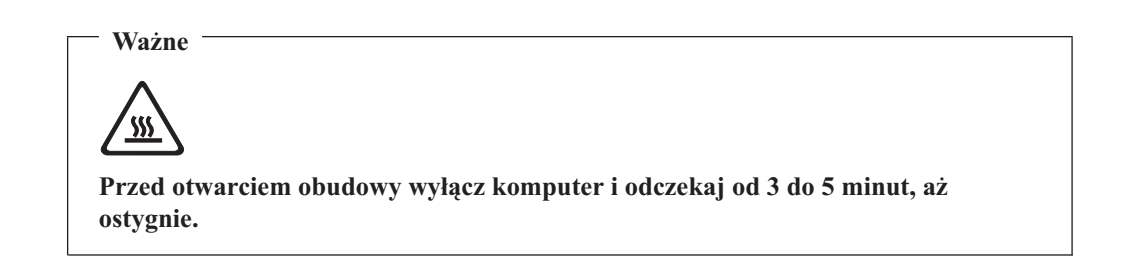

Aby zdjąć obudowę:

- 1. Zamknij system operacyjny, wyjmij wszystkie nośniki (dyskietki, dyski CD lub taśmy) z napędów, wyłącz wszystkie podłączone urządzenia i komputer.
- 2. Odłącz wszystkie kable zasilające od gniazd elektrycznych.
- 3. Odłącz wszystkie kable podłączone do komputera. Dotyczy to kabli zasilających, wejścia/wyjścia i wszelkich innych kabli podłączonych do komputera.

<span id="page-17-0"></span>4. Wykręć dwa wkręty z tyłu lewej pokrywy i przesuń ją do tyłu, aby ją zdjąć.

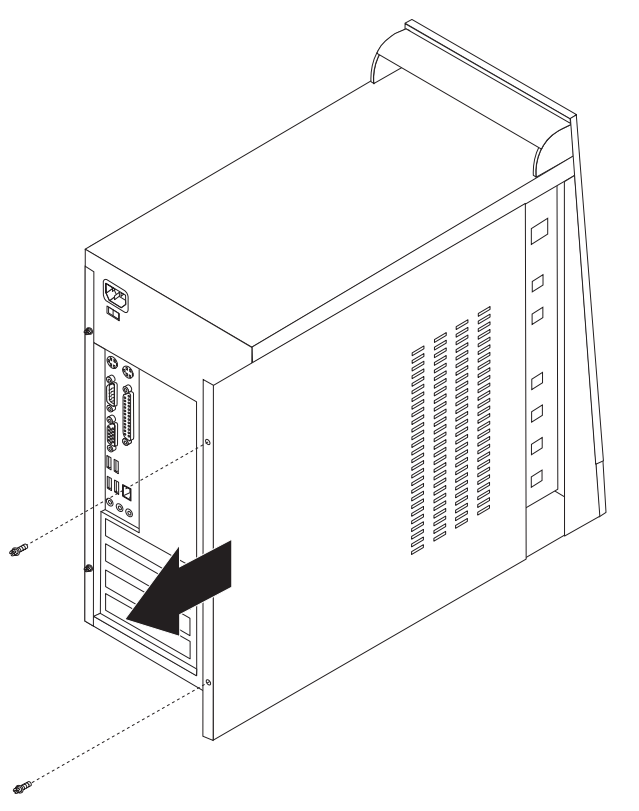

#### **Wymiana modułu pamięci**

#### **Uwaga**

Nie wolno otwierać komputera ani próbować go naprawiać przed zapoznaniem się z rozdziałem "Ważne informacje dotyczące bezpieczeństwa" w podręczniku *Krótki przegląd* dostarczanym wraz z komputerem lub w podręczniku *Hardware Maintenance Manual* (HMM) do tego komputera. Podręczniki *Krótki przegląd* i *HMM* znajdują się pod adresem: http://www.lenovo.com/support.

Sekcja ta zawiera instrukcje dotyczące wymiany modułu pamięci.

**Uwaga:** Komputer ten może zawierać dwa lub cztery takie moduły.

1. Zdejmij pokrywę komputera. Patrz podrozdział ["Zdejmowanie](#page-16-0) obudowy komputera" na [stronie](#page-16-0) 9.

<span id="page-18-0"></span>2. Wyjmij stary moduł pamięci, otwierając zaciski podtrzymujące zgodnie z rysunkiem.

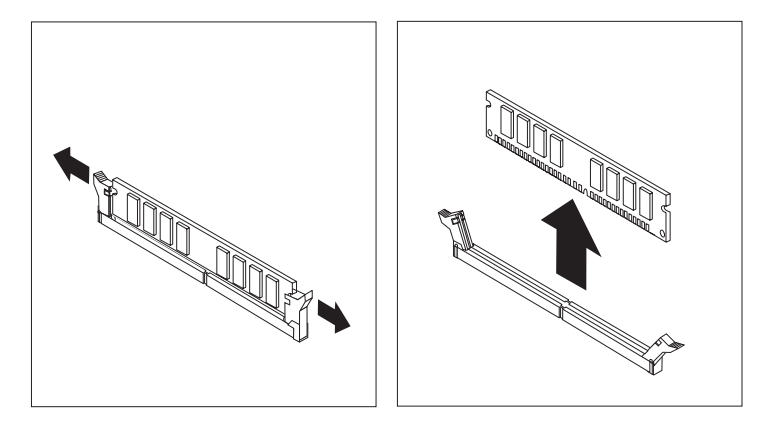

3. Umieść nowy moduł pamięci nad złączem pamięci. Upewnij się, że wycięcie 1 w module pamięci jest prawidłowo dopasowane do wypustu w złączu 2 na płycie systemowej. Wciśnij moduł pamięci w złącze pamięci, aż zamkną się zaciski podtrzymujące.

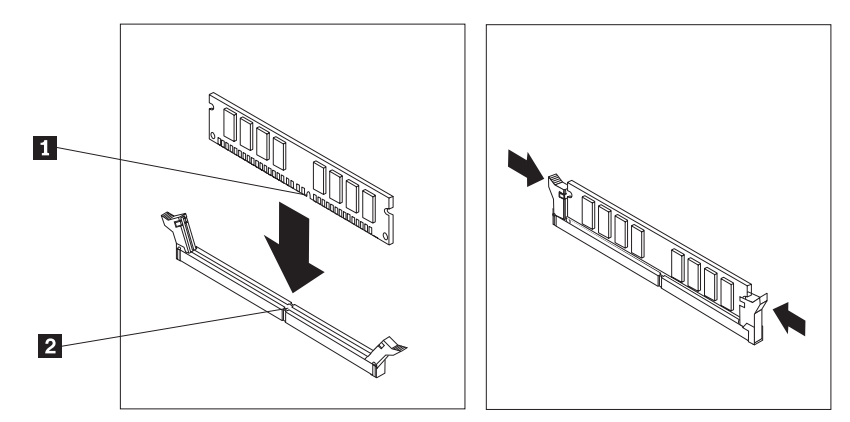

4. Przejdź do podrozdziału ["Kończenie](#page-21-0) wymiany części" na stronie 14.

#### **Wymiana adaptera PCI**

#### **Uwaga**

Nie wolno otwierać komputera ani próbować go naprawiać przed zapoznaniem się z rozdziałem "Ważne informacje dotyczące bezpieczeństwa" w podręczniku *Krótki przegląd* dostarczanym wraz z komputerem lub w podręczniku *Hardware Maintenance Manual* (HMM) do tego komputera. Podręczniki *Krótki przegląd* i *HMM* znajdują się pod adresem: http://www.lenovo.com/support.

<span id="page-19-0"></span>Sekcja ta zawiera instrukcje dotyczące wymiany adaptera PCI.

- 1. Zdejmij pokrywę komputera. Patrz podrozdział ["Zdejmowanie](#page-16-0) obudowy komputera" na [stronie](#page-16-0) 9.
- 2. Wykręć wkręt adaptera.
- 3. Wyjmij adapter, wyciągając go ze złącza.
- 4. Wyjmij nowy adapter z opakowania antystatycznego.
- 5. Zainstaluj nowy adapter w odpowiednim gnieździe na płycie systemowej.
- 6. Zabezpiecz adapter za pomocą wkrętu, jak to pokazano na rysunku.

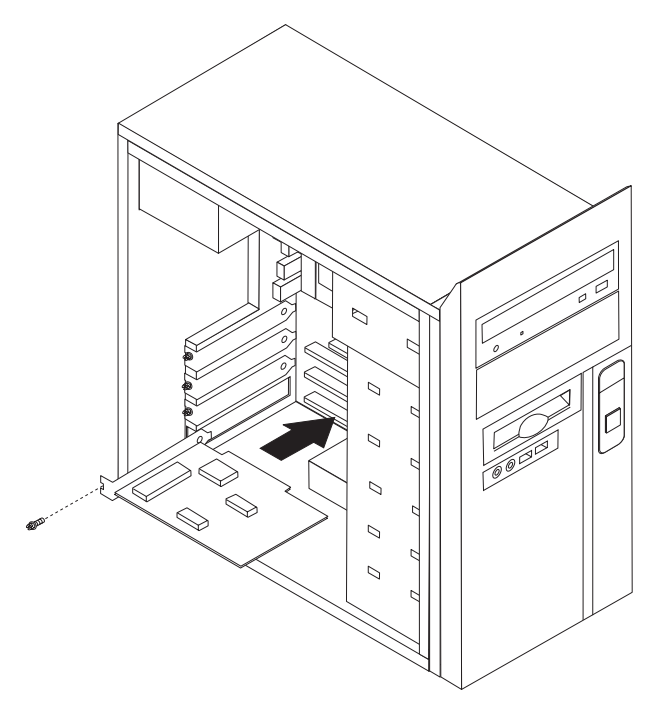

7. Przejdź do podrozdziału ["Kończenie](#page-21-0) wymiany części" na stronie 14.

#### **Wymiana klawiatury**

#### **Uwaga**

Nie wolno otwierać komputera ani próbować go naprawiać przed zapoznaniem się z rozdziałem "Ważne informacje dotyczące bezpieczeństwa" w podręczniku *Krótki przegląd* dostarczanym wraz z komputerem lub w podręczniku *Hardware Maintenance Manual* (HMM) do tego komputera. Podręczniki *Krótki przegląd* i *HMM* znajdują się pod adresem: http://www.lenovo.com/support.

Sekcja ta zawiera instrukcje dotyczące wymiany klawiatury.

- 1. Wyjmij wszystkie nośniki (dyskietki, dyski CD lub taśmy) z napędów, zamknij system operacyjny i wyłącz wszystkie podłączone urządzenia.
- 2. Odłącz wszystkie kable zasilające od gniazd elektrycznych.
- <span id="page-20-0"></span>3. Znajdź złącze klawiatury.
	- Uwaga: Klawiatura może być podłączona do standardowego złącza klawiatury **1** lub do złącza USB 2-. W zależności od tego, do którego złącza jest podłączona, patrz ["Znajdowanie](#page-9-0) złączy z tyłu komputera" na stronie 2 lub ["Znajdowanie](#page-8-0) złączy z przodu [komputera"](#page-8-0) na stronie 1.

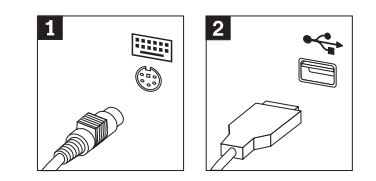

- 4. Odłącz kabel uszkodzonej klawiatury od komputera.
- 5. Podłącz nową klawiaturę do odpowiedniego złącza komputera.
- 6. Przejdź do podrozdziału ["Kończenie](#page-21-0) wymiany części" na stronie 14.

#### **Wymiana myszy**

#### **Uwaga**

Nie wolno otwierać komputera ani próbować go naprawiać przed zapoznaniem się z rozdziałem "Ważne informacje dotyczące bezpieczeństwa" w podręczniku *Krótki przegląd* dostarczanym wraz z komputerem lub w podręczniku *Hardware Maintenance Manual* (HMM) do tego komputera. Podręczniki *Krótki przegląd* i *HMM* znajdują się pod adresem: http://www.lenovo.com/support.

Sekcja ta zawiera instrukcje dotyczące wymiany myszy.

- 1. Wyjmij wszystkie nośniki (dyskietki, dyski CD lub taśmy) z napędów, zamknij system operacyjny i wyłącz wszystkie podłączone urządzenia.
- 2. Odłącz wszystkie kable zasilające od gniazd elektrycznych.
- 3. Znajdź złącze myszy.
	- Uwaga: Mysz może być podłączona do standardowego złącza myszy 1 lub do złącza USB 2 z przodu lub z tyłu komputera. Patrz ["Znajdowanie](#page-9-0) złączy z tyłu [komputera"](#page-9-0) na stronie 2 lub ["Znajdowanie](#page-8-0) złączy z przodu komputera" na [stronie](#page-8-0) 1.

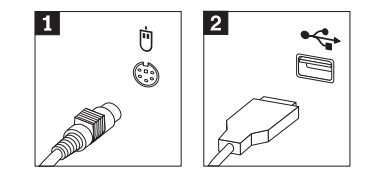

4. Odłącz kabel uszkodzonej myszy od komputera.

- 5. Podłącz nową mysz do odpowiedniego złącza komputera.
- 6. Przejdź do podrozdziału "Kończenie wymiany części".

#### <span id="page-21-0"></span>**Kończenie wymiany części**

Po wymianie części należy założyć obudowę komputera i podłączyć wszystkie kable, m.in. od linii telefonicznych i kable zasilające. Ponadto, w zależności od wymienianej części, może zajść potrzeba potwierdzenia zaktualizowanej informacji w programie Setup Utility.

- 1. Upewnij się, że wszystkie elementy złożono poprawnie, a wewnątrz komputera nie zostały żadne narzędzia ani nieprzykręcone wkręty.
- 2. Przemieść kable, które mogłyby przeszkadzać w zakładaniu obudowy komputera.
- 3. Zamknij obudowę komputera.
- 4. Zainstaluj niezbędne zabezpieczenia, takie jak kłódka.
- 5. Podłącz do komputera kable zewnętrzne i zasilające. Patrz podrozdział ["Znajdowanie](#page-9-0) złączy z tyłu [komputera"](#page-9-0) na stronie 2.
- 6. Aby zaktualizować konfigurację, patrz ″*Uruchamianie programu Setup Utility*″ w podręczniku *Krótki przegląd* > dołączonym do komputera.
- **Uwaga:** W większości krajów Lenovo wymaga zwrotu uszkodzonej części wymienianej przez klienta. Informacje o warunkach zwrotu zostaną dołączone do części wymienianej przez klienta lub nadejdą w kilka dni po niej.

### <span id="page-22-0"></span>**Dodatek. Uwagi**

Lenovo może nie oferować we wszystkich krajach produktów, usług lub opcji omawianych w tej publikacji. Informacje o produktach i usługach dostępnych w danym kraju można uzyskać od lokalnego przedstawiciela Lenovo. Odwołanie do produktu, programu lub usługi Lenovo nie oznacza, że można użyć wyłącznie tego produktu, programu lub usługi. Zamiast nich można zastosować ich odpowiednik funkcjonalny pod warunkiem, że nie narusza to praw własności intelektualnej Lenovo. Jednakże cała odpowiedzialność za ocenę przydatności i sprawdzenie działania produktu, programu lub usługi pochodzących od innego producenta spoczywa na użytkowniku.

Lenovo może posiadać patenty lub złożone wnioski patentowe na towary i usługi, o których mowa w niniejszej publikacji. Przedstawienie tej publikacji nie daje żadnych uprawnień licencyjnych do tychże patentów. Pisemne zapytania w sprawie licencji można przesyłać na adres:

*Lenovo (United States), Inc. 500 Park Offices Drive, Hwy. 54 Research Triangle Park, NC 27709 U.S.A. Attention: Lenovo Director of Licensing*

LENOVO GROUP LTD. DOSTARCZA TĘ PUBLIKACJĘ W TAKIM STANIE, W JAKIM SIĘ ZNAJDUJE ("AS IS") BEZ UDZIELANIA JAKICHKOLWIEK GWARANCJI (W TYM TAKŻE RĘKOJMI), WYRAŹNYCH LUB DOMNIEMANYCH, A W SZCZEGÓLNOŚCI DOMNIEMANYCH GWARANCJI PRZYDATNOŚCI HANDLOWEJ, PRZYDATNOŚCI DO OKREŚLONEGO CELU ORAZ GWARANCJI, ŻE PUBLIKACJA TA NIE NARUSZA PRAW STRON TRZECICH. Ustawodawstwa niektórych krajów nie dopuszczają zastrzeżeń dotyczących gwarancji wyraźnych lub domniemanych w odniesieniu do pewnych transakcji; w takiej sytuacji powyższe zdanie nie ma zastosowania.

Informacje zawarte w tej publikacji mogą zawierać niedokładności techniczne i błędy drukarskie. IBM może okresowo wprowadzać zmiany do tej publikacji; zmiany takie zostaną uwzględnione w kolejnych wydaniach publikacji. Lenovo zastrzega sobie prawo do wprowadzania ulepszeń i/lub zmian w produktach i/lub programach opisanych w tej publikacji w dowolnym czasie, bez wcześniejszego powiadomienia.

Produkty opisane w niniejszym dokumencie nie są przeznaczone do zastosowań związanych z wszczepieniami lub podtrzymywaniem życia, gdzie niewłaściwe funkcjonowanie może spowodować uszczerbek na zdrowiu lub śmierć. Informacje zawarte w niniejszym dokumencie pozostają bez wpływu na specyfikacje produktów oraz gwarancje Lenovo. Żadne z postanowień niniejszego dokumentu nie ma charakteru wyraźnej lub domniemanej licencji czy zabezpieczenia bądź ochrony przed roszczeniami w ramach praw własności intelektualnej Lenovo lub stron trzecich. Wszelkie informacje zawarte w niniejszym dokumencie opisują specyficzne środowiska i pełnią rolę ilustracyjną. Wyniki osiągane w innych środowiskach operacyjnych mogą być odmienne.

Lenovo ma prawo do korzystania i rozpowszechniania informacji przysłanych przez użytkownika w dowolny sposób, jaki uzna za właściwy, bez żadnych zobowiązań wobec ich autora.

Wszelkie wzmianki w tej publikacji na temat stron internetowych innych firm zostały wprowadzone wyłącznie dla wygody użytkownika i w żadnym wypadku nie stanowią zachęty <span id="page-23-0"></span>do ich odwiedzania. Materiały dostępne na tych stronach nie są częścią materiałów opracowanych dla tego produktu Lenovo, a użytkownik korzysta z nich na własną odpowiedzialność.

Wszelkie dane dotyczące wydajności zostały zebrane w kontrolowanym środowisku. Dlatego też rezultaty osiągane w innych środowiskach operacyjnych mogą być inne. Niektóre pomiary mogły być dokonywane na systemach będących w fazie rozwoju i nie ma gwarancji, że pomiary te wykonane na ogólnie dostępnych systemach dadzą takie same wyniki. Niektóre z pomiarów mogły być estymowane przez ekstrapolację. Rzeczywiste wyniki mogą być inne. Użytkownicy powinni we własnym zakresie sprawdzić odpowiednie dane dla ich środowiska.

#### **Informacje dotyczące podłączenia do odbiornika telewizyjnego**

Poniższe informacje mają zastosowanie do modeli posiadających fabrycznie zainstalowaną opcję podłączenia do odbiornika telewizyjnego.

Produkt ten wyposażony jest w technologię ochrony praw autorskich, która jest chroniona przez niektóre prawa patentowe Stanów Zjednoczonych oraz inne prawa własności intelektualnej, należące do Macrovision Corporation a także prawa innych właścicieli. Korzystanie z tej technologii jest możliwe jedynie za zgodą Macrovision Corporation. Technologia ta jest przeznaczona do użytku domowego oraz innego użytku w ograniczonym zakresie, chyba że Macrovision Corporation udzieli w tym zakresie zgody na innych warunkach. Odtwarzanie kodu źródłowego lub deasemblowanie jest zabronione.

#### **Znaki towarowe**

Następujące nazwy są znakami towarowymi Lenovo w Stanach Zjednoczonych i/lub w innych krajach:

Lenovo **ThinkCentre** 

IBM jest znakiem towarowym International Business Machines Corporation w Stanach Zjednoczonych i/lub w innych krajach.

Nazwy innych przedsiębiorstw, produktów i usług mogą być znakami towarowymi lub znakami usług innych podmiotów.

## **ThinkCentre**

PN: 41D2756

Drukowane w USA

(1P) P/N: 41D2756

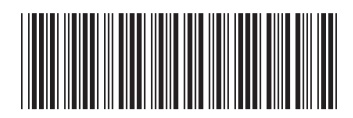